## First time accessing an online course

The first time you launch an online course it may ask you to continue to the university of Tennessee and you should only have to click that once.

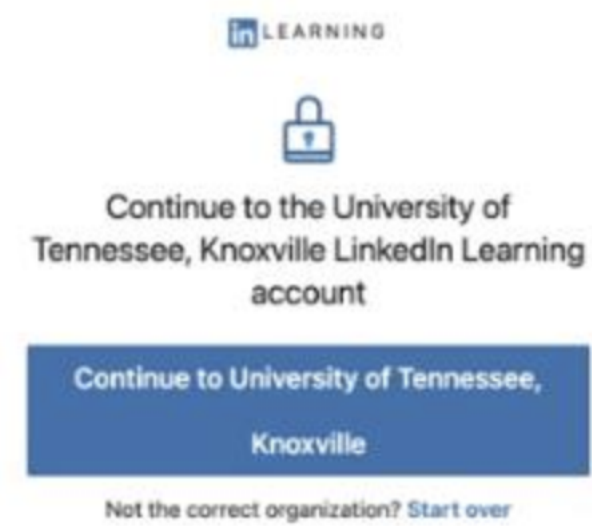

You can take these anytime night and day and make sure your pop up blocker is not enabled. The courses will need to open in a new window or you will just see an error in the browser. Most courses have sound and graphics so you will need speakers or headphones.